# **Graphics calculator list**

General Senior Syllabus external assessment: updated 2024

## **Purpose**

To provide teachers and students with:

- an up-to-date description of the types of calculators that may and may not be used by students sitting a General Senior Syllabus summative external assessment that permits the use of a graphics calculator
- instructions for how calculators must be used in the external assessment.

## **Approved calculators**

Calculators used by students in a summative external assessment must be handheld and solar or battery powered.

Below is a list of calculators approved for use in General Senior Syllabus summative external assessments that permit the use of a graphics calculator. For subject-specific information, refer to the relevant senior syllabus and the external assessment equipment list.

#### Brand Models CFX-9850GC Plus Casio fx-9860GAU Plus fx-CG20AU fx-CG50AU fx-CG50 Hewlett-Packard (HP) HP39Gii HP Prime (updated to the latest firmware in 'Exam Mode' with the correct features blocked) Texas Instruments (TI) TI-84 Plus **TI-84 Plus CE TI-84 Plus CE Python TI-84 Plus Silver Edition** TI-84 Plus C Silver Edition **TI-Nspire CX TI-Nspire** with touchpad **TI-Nspire CX II TI-Nspire CX II-T** TI-Nspire CX II CAS (updated to the latest firmware in 'Press to Test' with the correct features blocked)

#### Approved graphics calculators

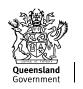

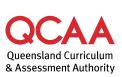

## **Calculators not permitted**

Calculator emulation software or equivalent applications running on computers, laptops, tablets, iPads or mobile phones are not permitted.

Below is a list of calculators that are not approved for use in a General Senior Syllabus summative external assessment that permits the use of a graphics calculator.

| Brand                  | Models                                                                                                    |
|------------------------|----------------------------------------------------------------------------------------------------|
| Casio                  | ClassPad 300<br>ClassPad 330<br>ClassPad 330 Plus<br>Algebra FX 2.0 (all versions)<br>CFX-9970 (all versions)<br>fx-CP400 (ClassPad II)                              |
| Hewlett-Packard (HP)   | HP 38g (all versions)<br>HP 40g<br>HP 50g<br>HP Prime (not in 'Exam Mode' with the correct features<br>blocked)                                                      |
| Texas Instruments (TI) | TI-Nspire CX CAS<br>TI-Nspire CAS with touchpad<br>TI-89 Titanium<br>TI-Nspire CX II CAS (not in 'Press to Test' with the<br>correct features blocked)<br>Voyage 200 |

Graphics calculators NOT permitted

## **Other calculators**

Any calculator not listed may be used as long as it meets the requirements listed below. This includes calculators with more limited features such as scientific and basic (pocket and desktop) calculators, or older models of graphics calculators. Review the calculator's user manual or contact the manufacturer for further advice about available features.

#### Features that are permitted

Calculators should be able to perform addition, subtraction, multiplication, division, square roots and powers. Graphics calculators also typically have access to:

- drawing graphs with any viewing window; displaying table information; finding zeros, local minimum and maximums, and intersection points
- solving equations numerically, including system of linear equations
- determining a numerical derivative at a point
- determining a numerical definite integral
- determining statistical values, including normal and binomial distributions, <sup>*n*</sup>*P<sub>r</sub>*, <sup>*n*</sup>*C<sub>r</sub>*, one- and two-variable statistics
- performing statistical calculations including regression
- performing matrix, vector and complex number operations.

#### Features that are NOT permitted

Calculators must not allow access during the examination to:

- language translation
- symbolic algebra manipulation
- symbolic differentiation or integration
- communication with other machines, students or the internet
- retrievable information, including databanks, dictionaries, mathematical formulas and text.

A calculator that has any of these features (inbuilt or downloaded) must be put into a test mode that prohibits access to these features during the examination. If the calculator cannot be put into a test mode that prohibits access to these features, a different calculator that meets the requirements must be used.

#### Older models of calculators

Older models of calculators, including those listed as 'Approved', may have reduced speed and functionality. The calculators listed below are still able to be used in external assessments that permit the use of a graphics calculator. However, students that elect to use these calculators must be aware of their reduced speed and functionality.

| Brand                  | Models                       |
|------------------------|------------------------------|
| Casio                  | fx-9860G<br>fx-9860GAU       |
| Texas Instruments (TI) | TI-83 Plus<br>TI-73 Explorer |

### Use of calculators in external assessment

Students are responsible for:

- bringing their own approved calculator
- the working condition of their calculator
- setting their calculator in the correct mode
- adhering to all instructions related to the use of approved calculators.

Students should be familiar with their model of calculator.

Calculators must be silent, handheld and solar or battery powered.

Students must ensure their calculator has adequate power. Where models allow, students can bring in spare batteries and change them. USB-rechargeable calculators should be fully charged prior to the assessment and have sufficient capacity to be used for the duration of the assessment. Any power failure or other issue with a calculator during an assessment will not be taken into consideration.

Unless otherwise stated, students may use a maximum of two approved calculators of any model in an assessment that allows them. For example, two approved graphics calculators, or one approved graphics calculator and one approved scientific calculator.

Calculators must be free of lids, cases and covers that have printed instructions or formulas, and external storage media.

Students may not borrow a calculator from another student after entering the assessment room.

Any apps or programs that have features that are not permitted must be deleted or inaccessible.

Calculators must not be able to communicate wirelessly.

The calculator must be reset and/or cleared prior to the assessment as outlined below.

Supervisors will check that calculators meet the specifications outlined in this document prior to the assessment.

Calculator use will be monitored throughout the assessment.

On completion of the assessment, calculators must be reset and/or cleared such that students are not able to use them to store assessment questions and/or answers.

## Instructions for approved calculators prior to external assessment

| Brand                       | Models                                               | Reset/Initialise process                                                                                                    |
|-----------------------------|------------------------------------------------------|----------------------------------------------------------------------------------------------------|
| Casio                       | CFX-9850GC<br>Plus                                   | <ul> <li>From the Main Menu launch the Memory App (press F)</li> <li>Select Reset</li> <li>Press EXE</li> <li>Press F1</li> </ul>                                                                                                    |
|                             | fx-9860GAU Plus<br>fx-CG20AU<br>fx-CG50AU<br>fx-CG50 | <ul> <li>From the Main Menu launch the System App (press G)</li> <li>Select Reset (F5)</li> <li>Select Next Page (F6)</li> <li>Select Initialize All (F2)</li> <li>Select Yes (F1)</li> <li>Select Yes (F1) (Note: If Add-ins are not installed, this step is not included.)</li> <li>Press EXIT</li> <li>Calculator will restart.</li> </ul> |
| Hewlett-<br>Packard<br>(HP) | HP39Gii                                              | <ul> <li>Press and hold ON, F1 and F6 simultaneously</li> <li>Release all keys in the reverse order</li> <li>See</li> <li>www.calcsplus.com.au/site/DefaultSite/filesystem/documents/data sheets/HP39gII_1.pdf (p. 311)</li> </ul>                                                                                                    |
|                             | HP Prime                                             | <ul> <li>Prepare the calculator for the examination by updating to the latest firmware in Exam Mode. Ensure:</li> <li>memory is erased</li> <li>CAS functionality is disabled</li> <li>See www.hp.com/united-states/ExamMode_Whitepaper.pdf</li> </ul>                                                                                        |

| Texas<br>Instruments<br>(TI) | TI-84 models                                                                       | To clear RAM:<br>• 2nd MEM (+)<br>• 7: Reset<br>• 1: All Ram<br>• 2: Reset<br>Calculator will display 'RAM cleared'.<br>To clear Archive:<br>• 2nd MEM (+)<br>• 7: Reset<br>• Press the right arrow to move from RAM to ARCHIVE<br>• 1: Vars                                                                                                    |
|------------------------------|------------------------------------------------------------------------------------|----------------------------------------------------------------------------------------------------|
|                              |                                                                                    | <ul> <li>2: Reset</li> <li>Calculator will display 'Arc Vars Cleared'.</li> <li>See https://education.ti.com/en-au/resources/calculator-set-up</li> </ul>                                                                                                    |
|                              | TI-Nspire CX<br>TI-Nspire with<br>touchpad<br>TI-Nspire CX II<br>TI-Nspire CX II-T | <ul> <li>To restore all system variables and memory to default settings:</li> <li>Home 2 (to open the My Documents file browser)</li> <li>Menu (to open the context menu)</li> <li>Delete All (you may need to arrow down)</li> <li>OK</li> <li>Note: This process must be executed regardless of whether the Document folder is empty.</li> <li>See https://education.ti.com/en-au/resources/calculator-set-up</li> </ul>                        |
|                              | TI-Nspire CXII<br>CAS                                                              | Calculator must be updated to the latest firmware, have all system<br>variables and memory restored to default settings, and be placed<br>in Press-to-Test mode with <b>CAS functionality disabled</b> .<br>See https://education.ti.com/en-au/software/update/ti-nspire-<br>software-update to update to latest firmware.<br>To restore all system variables and memory to default settings:<br>• Home 2 (to open the My Documents file browser) |
|                              |                                                                                    | <ul> <li>Menu (to open the context menu)</li> <li>Delete All (you may need to arrow down)</li> <li>OK</li> <li>Note: This process must be executed regardless of whether the Document folder is empty.</li> </ul>                                                                                                    |
|                              |                                                                                    | <ul> <li>Document rolder is empty.</li> <li>To place in Press-to-Test mode with CAS functionality disabled:</li> <li>Ensure the handheld is turned off.</li> <li>Press and hold down the esc and on keys.</li> <li>Do not release the keys until the Press-to-Test screen is displayed.</li> <li>For CAS Mode, select Exact Arithmetic.</li> </ul>                                                                                                |
|                              |                                                                                    | <ul> <li>Untick all restrictions.</li> <li>Press enter or click Enter Press-to-Test.</li> <li>Press enter or click OK.</li> <li>Calculator will switch off and restart automatically.</li> <li>See https://education.ti.com/en-au/resources/calculator-set-up</li> </ul>                                                                                                    |

## More information

If you would like more information, please phone (07) 3864 0444 or email the Mathematics learning area at Maths@gcaa.gld.edu.au.

© (i) © State of Queensland (QCAA) 2024

Licence: https://creativecommons.org/licenses/by/4.0 | Copyright notice: www.qcaa.qld.edu.au/copyright — lists the full terms and conditions, which specify certain exceptions to the licence. | Attribution (include the link): © State of Queensland (QCAA) 2024 www.qcaa.qld.edu.au/copyright.